# Version Control in SAS Enterprise Guide 7.1

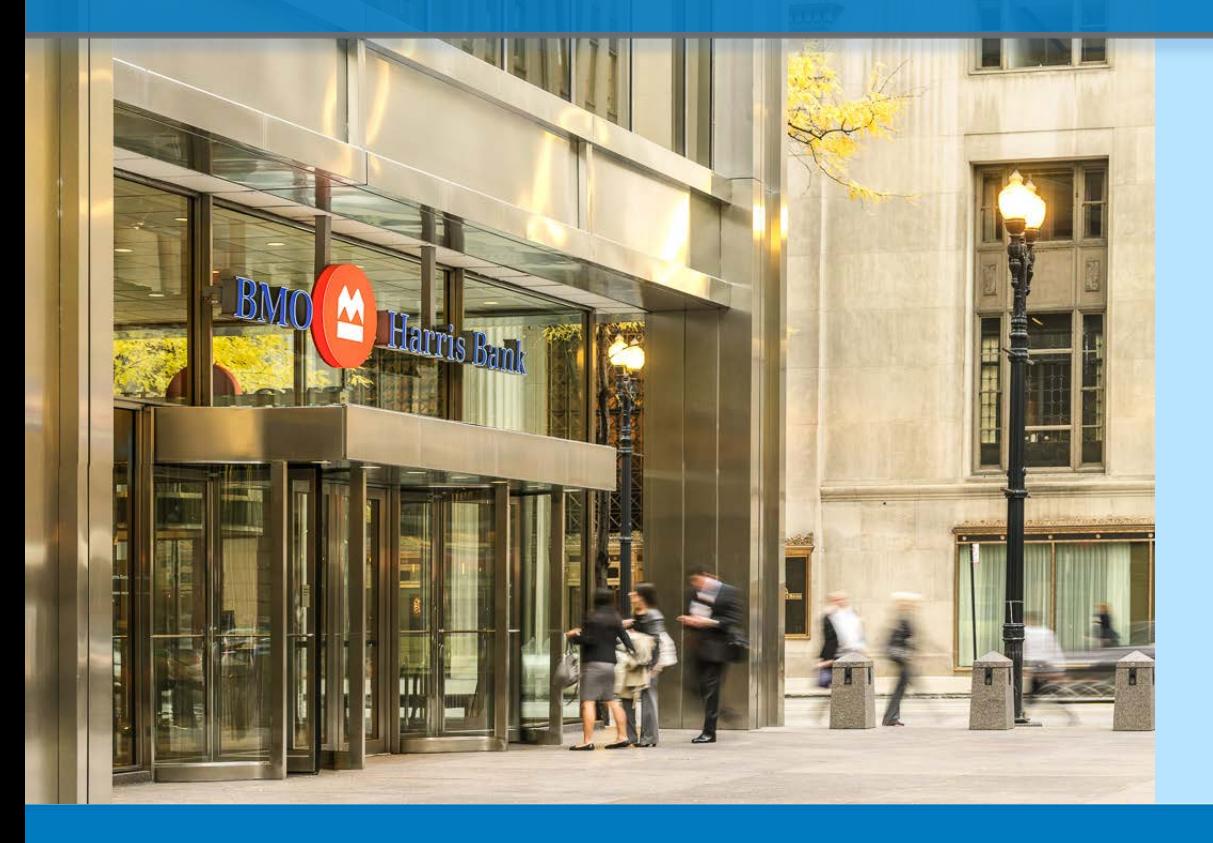

Shahriar Khosravi Senior Analyst, Risk Management Risk Capital and Model Development

Business Initiatives Winter 2018

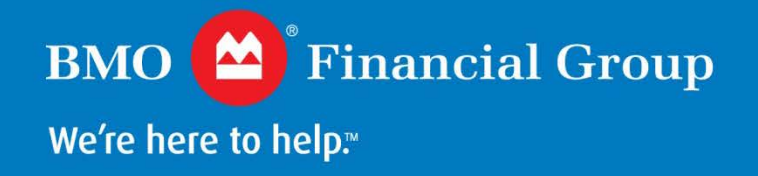

## **Introduction**

### **Main Objectives**

- Provide a brief review of version control and tracking for code development
- Showcase the version control capabilities available in SAS Enterprise Guide (EG) 7.12

#### **Background**

- BMO is upgrading EG to version 7.12
- The version control functionality is a new feature in release 7.12

## **Background**

### **Version Control**

- Allows efficient and organized tracking of code changes throughout the development process
- Facilitates collaboration between multiple developers working on the same project

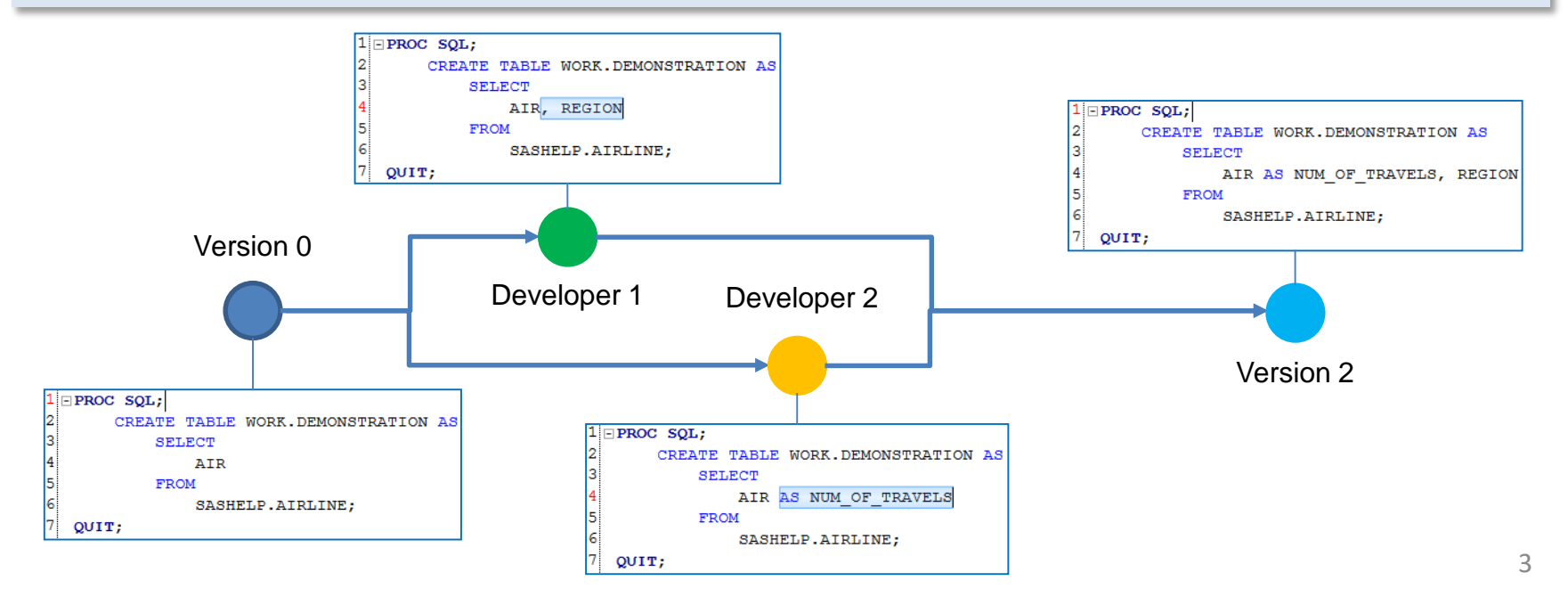

## **Version Control System in SAS EG**

### **Git in SAS EG 7.12**

- SAS EG includes a simplified derivative of the version control system 'Git'
- The version control options are available when editing a program

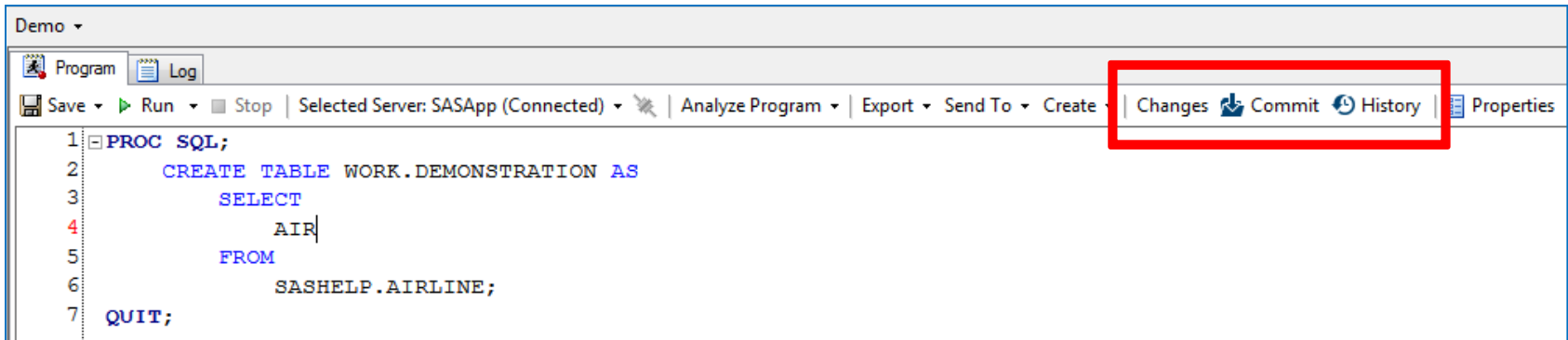

## **How to Use Git in SAS EG (1 of 6)**

### **Committing Code Changes**

- In order to start keeping track of changes to programs in SAS EG, first save all programs in the project
- Make the initial commit by clicking on 'Commit'
- Every time the code is committed to the repository, a snapshot of the changes (if any) is saved
- This allows for maintaining a history of all changes to the programs in EG

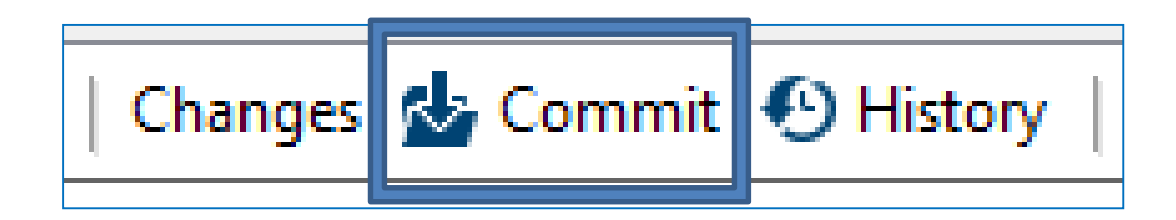

## **How to Use Git in SAS EG (2 of 6)**

### **Committing Code Changes**

- Once the user invokes the 'Commit' option, a new window appears
- This window allows the user to choose which programs to commit to the repository at this stage, and to include a description of changes for future reference
- If the current commit is not the first one, then Git will display a snapshot of changes that are about to be committed

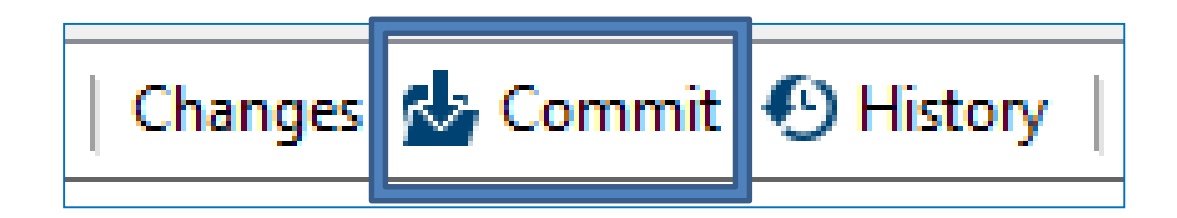

### **How to Use Git in SAS EG (3 of 6)**

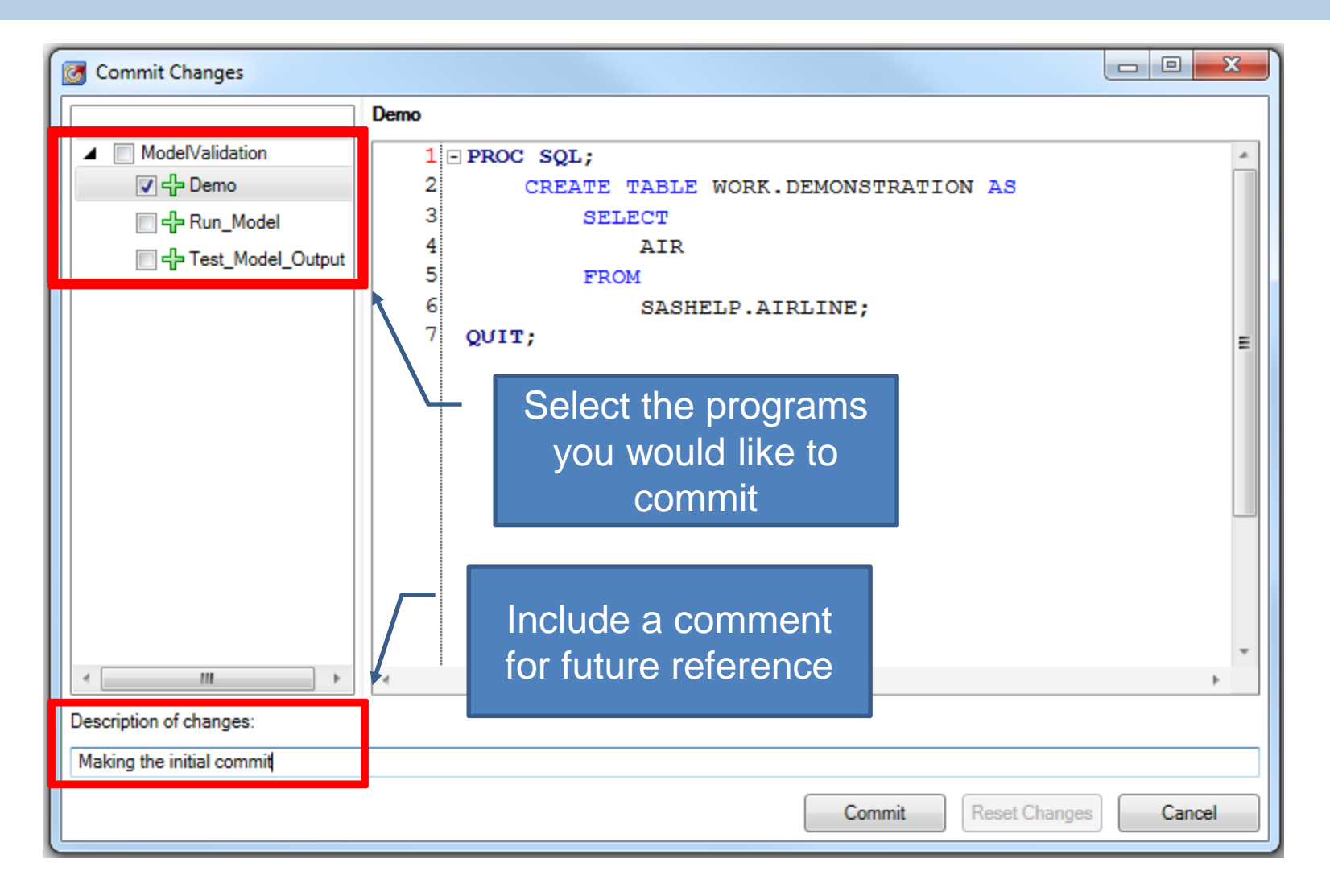

### **How to Use Git in SAS EG (4 of 6)**

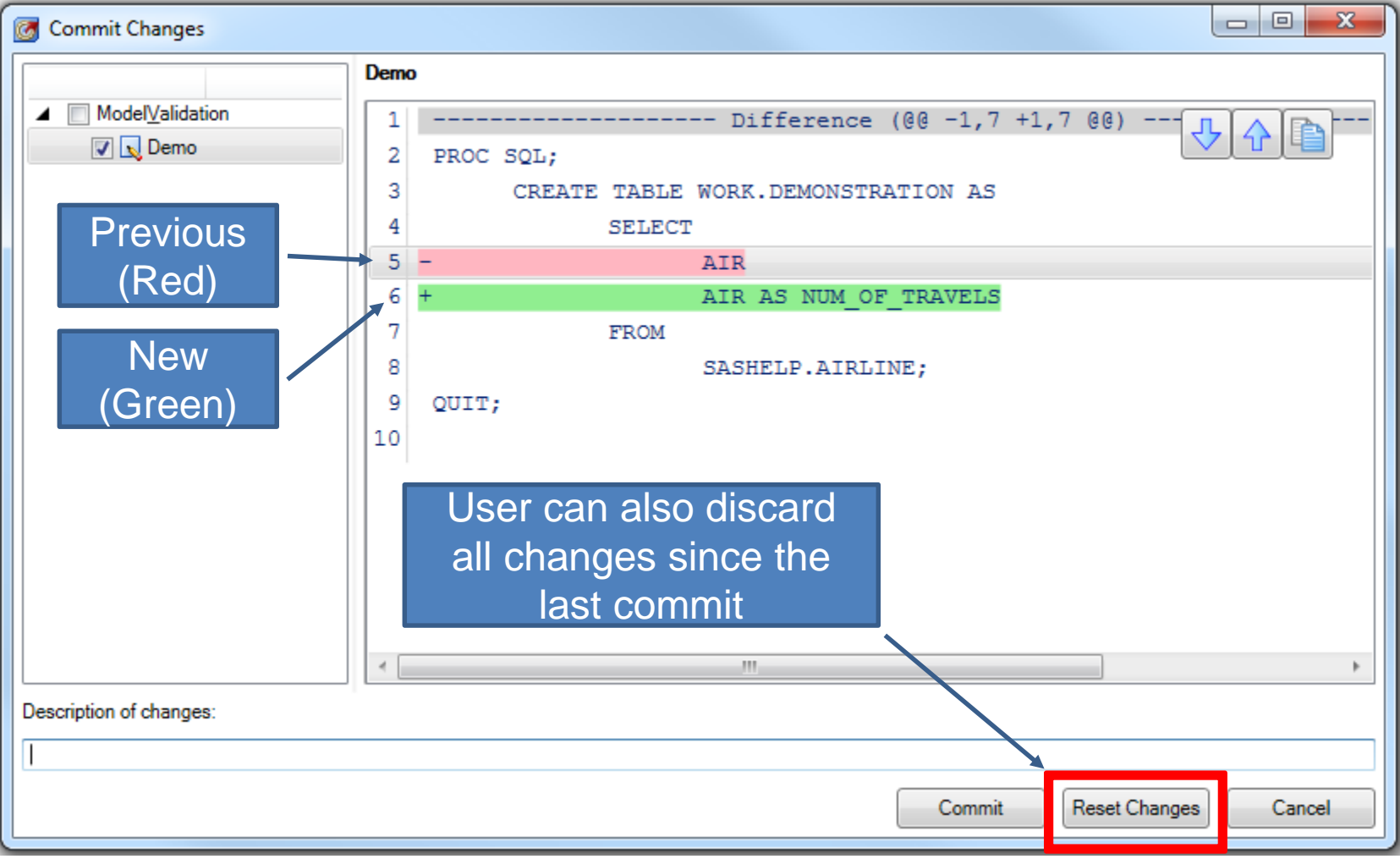

## **How to Use Git in SAS EG (5 of 6)**

### **Reviewing History**

- When the user selects 'History', a new window appears
- This window allows the user to see a history of changes made to the current program, compare different versions, find who made changes to which line of the code through the 'Blame' option, and 'Revert' back to a previous commit

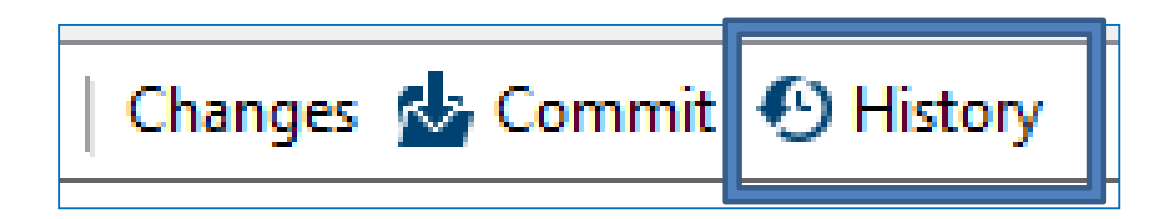

### **How to Use Git in SAS EG (6 of 6)**

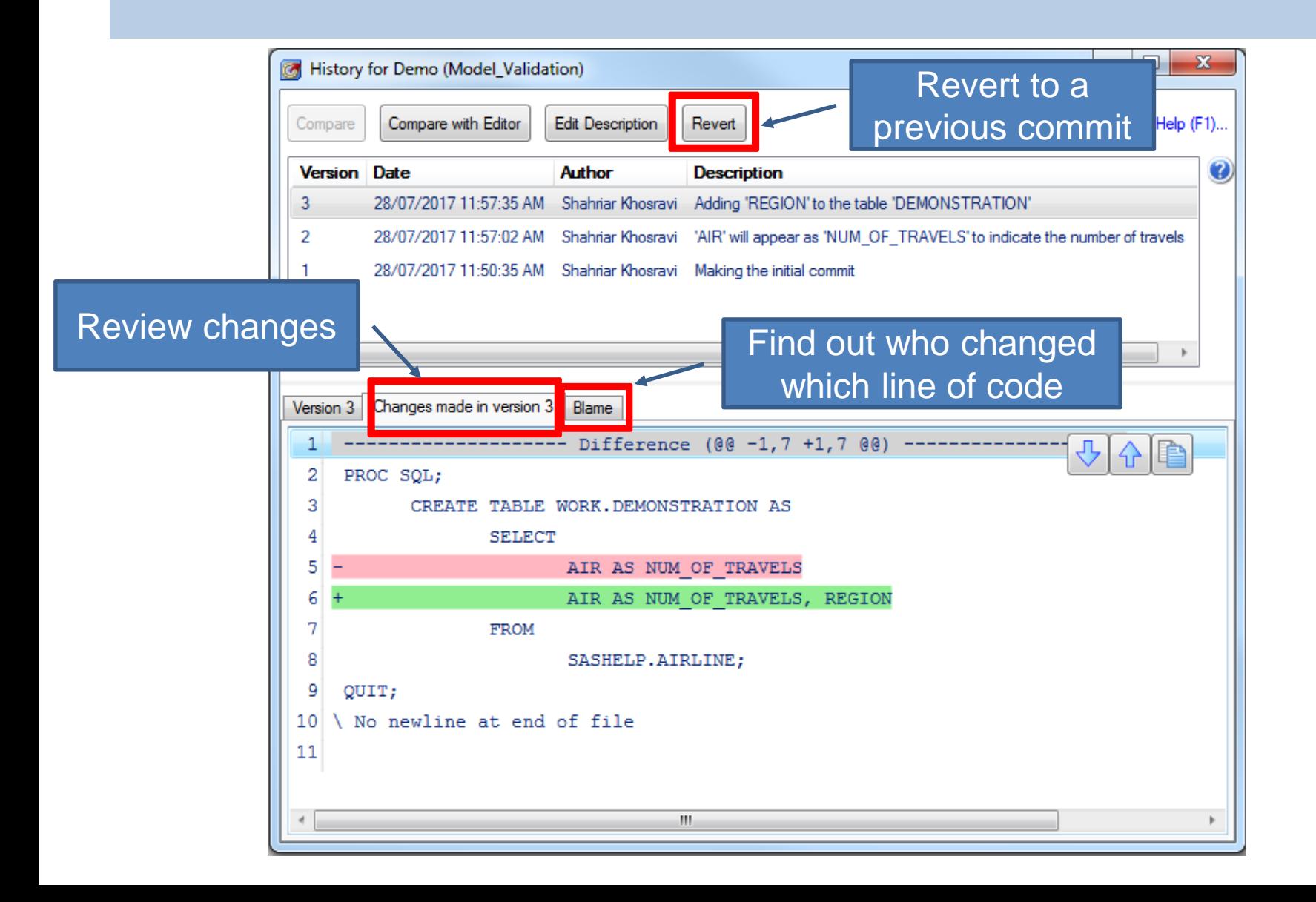

## **Summary**

- Version control is an essential process in any code development process, especially ones that involve multiple developers
- SAS EG 7.12 provides a simple and intuitive tool for version control of programs contained within an EG project
- The simplified Git version control system allows users to
	- Maintain a history of changes made to programs
	- Discard changes since the last commit
	- Revert back to a previous commit
	- Collaborate with other developers in an organized and efficient way

# Extracting the Git Repository from a SAS Enterprise Guide 7.1 Project

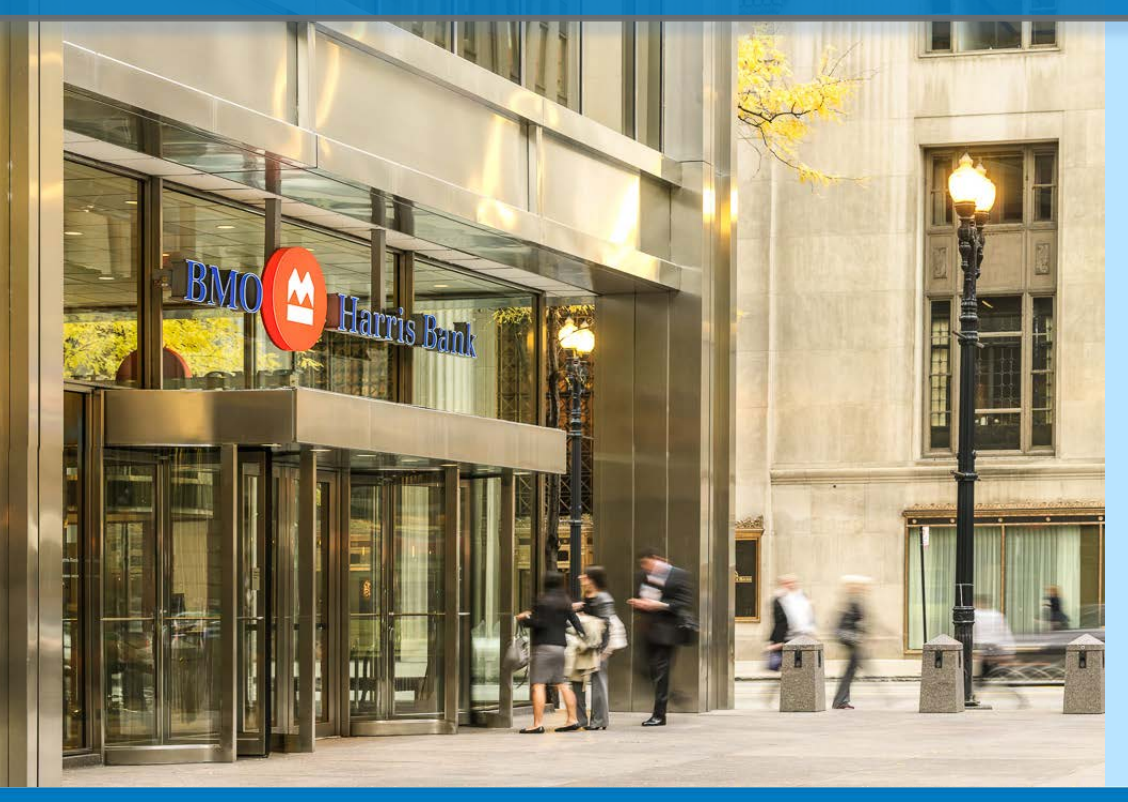

Shahriar Khosravi Senior Analyst, Risk Management Risk Capital and Model Development

Business Initiatives Winter 2018

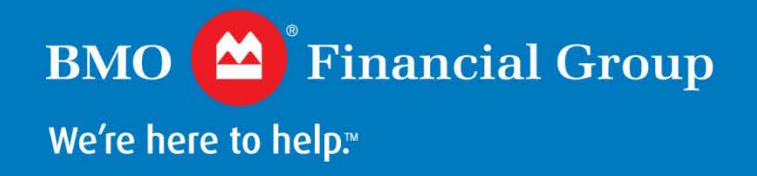

### **Introduction**

### **Question from SAS Support**

• Is it possible to extract the Git repository from a SAS EG project?

#### **SAS Response**

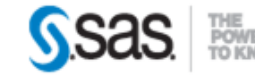

Edmund,

Currently there is not a way to extract the embedded program history in SAS Enterprise Guide. The SAS Enterprise Guide R&D manager believes this is a good suggestion and I will be opening a formal suggestion for this feature to be added to a future release of SAS Enterprise Guide.

Sorry to report that this is not possible currently.

**Tiffany** 

## **Introduction**

#### **Main Objectives**

- Demonstrate how to extract the Git repository from an EG project
- Show how to view the Git history of externally versioncontrolled SAS scripts in Enterprise Guide (EG) 7.12

#### **Background**

- SAS EG's version control capabilities are limited
- In some cases, it may be necessary to extract the Git repository from SAS EG and continue the version tracking outside of EG while preserving the existing history

## **Background**

### **Limitations of Version Control in SAS EG**

- Multiple developers cannot contribute concurrently to the same project
- Not possible to create and maintain a 'central repository' that multiple developers could interact with simultaneously
- No functionality for working on separate 'branches' within the same project

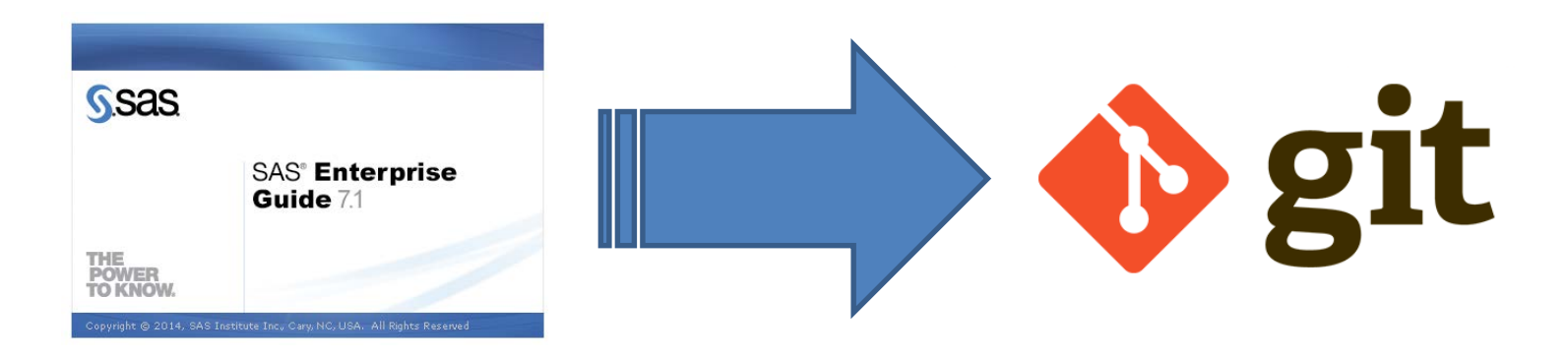

### **Extracting the Git Repository from SAS EG**

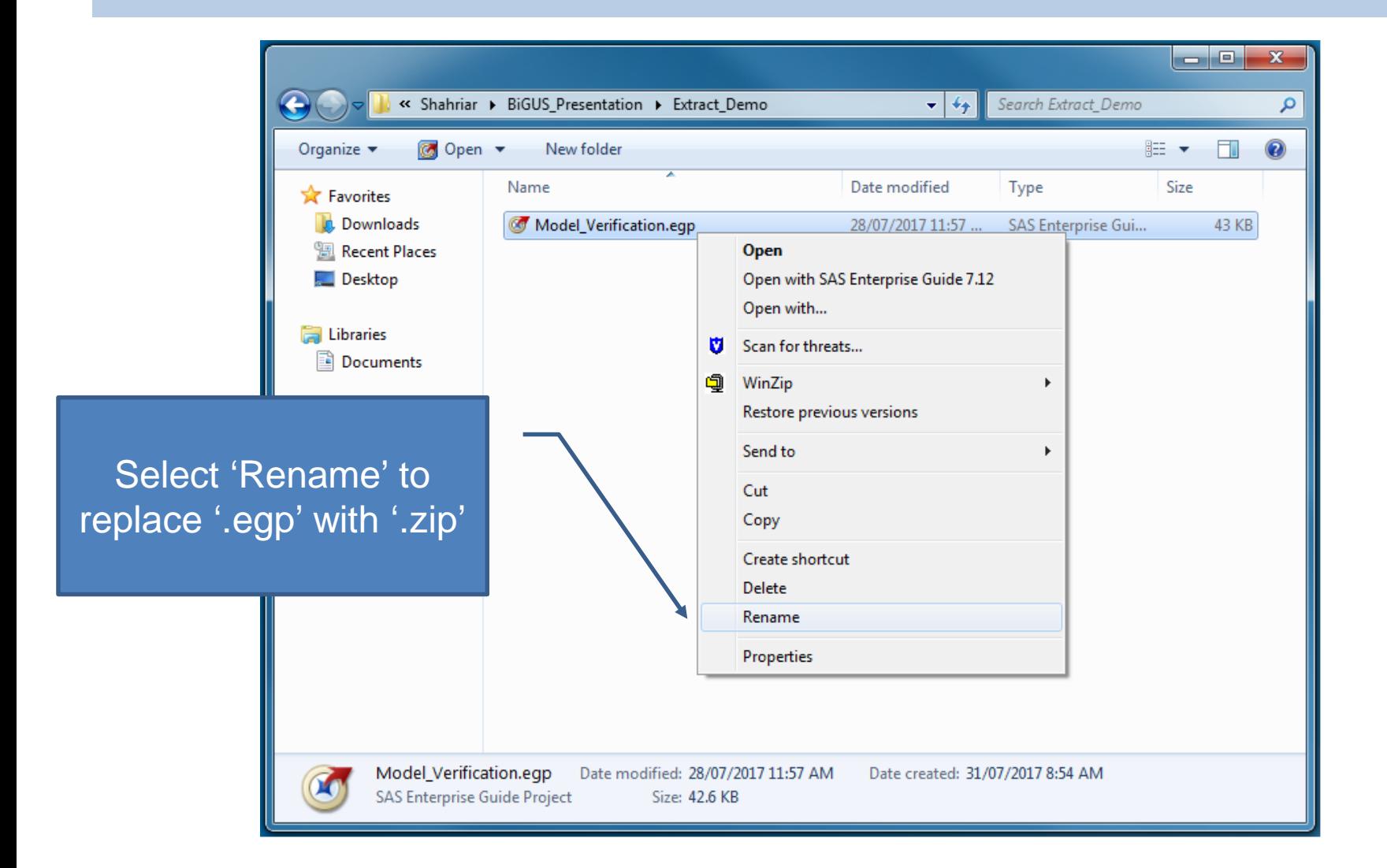

### **Extracting the Git Repository from SAS EG**

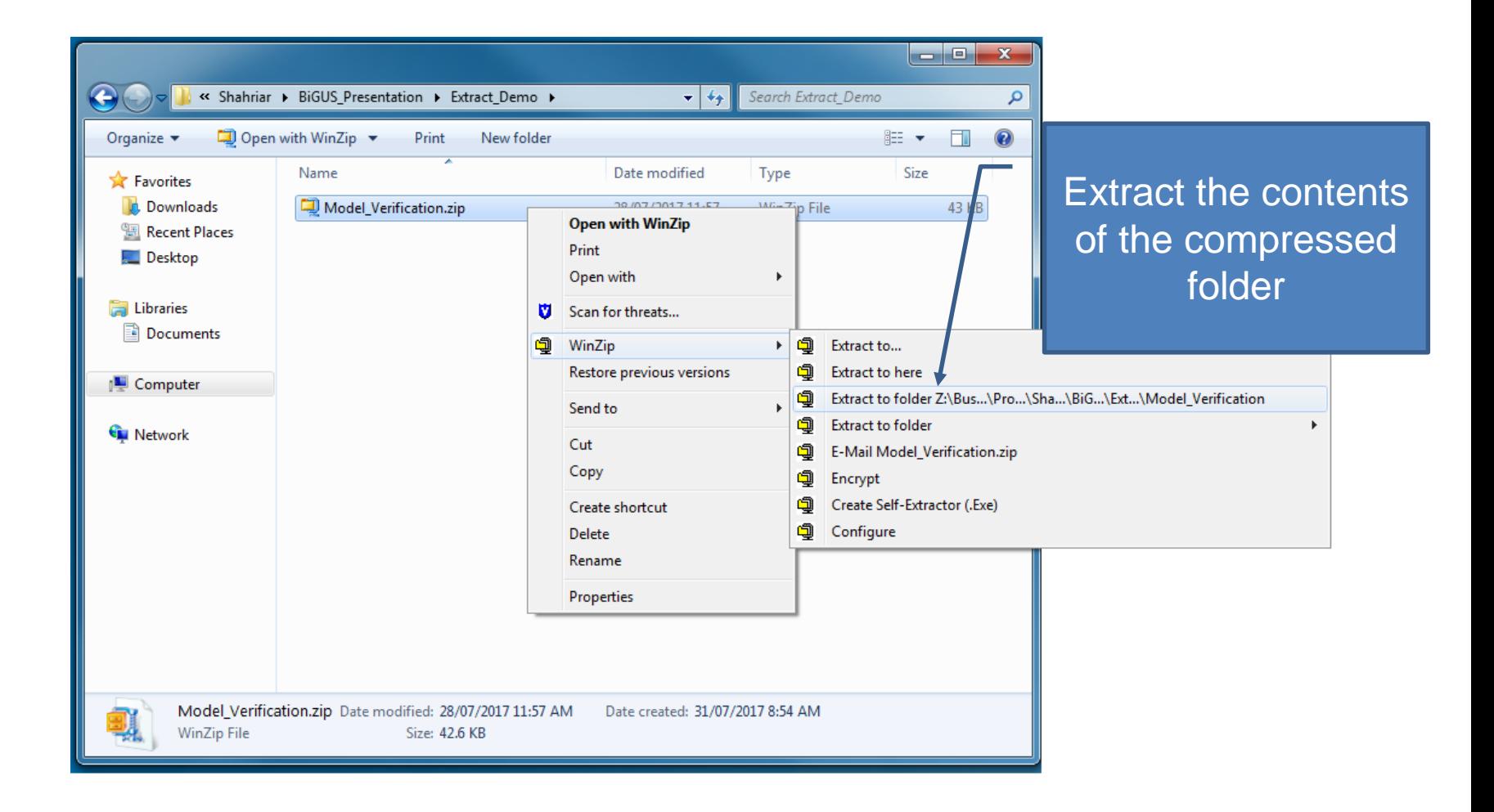

### **Extracting the Git Repository from SAS EG**

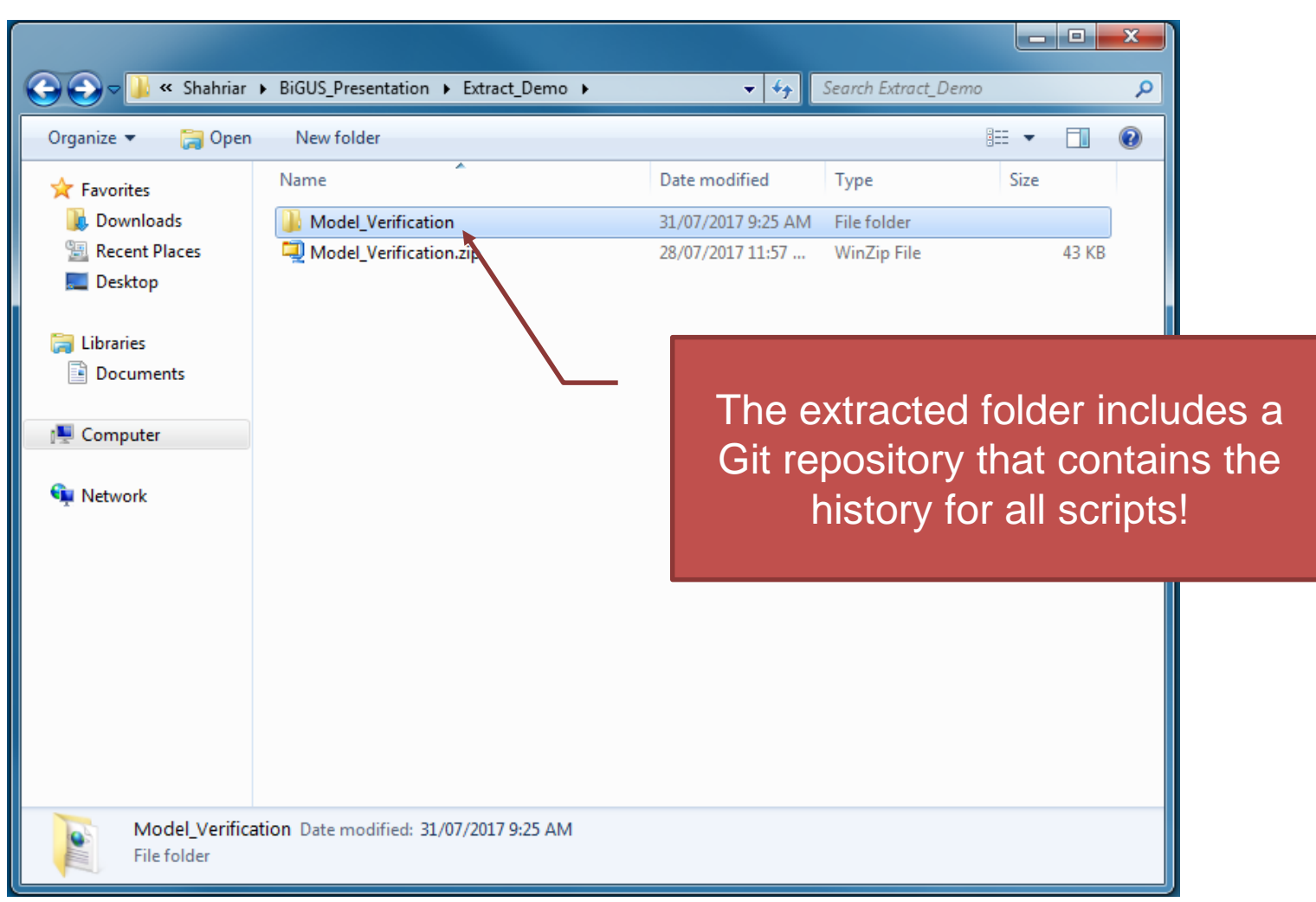

## **The Project Folder**

### **A Look Inside**

- Every script (or code) and its history is contained within a separate folder whose name starts with 'CodeTask-'
- The XML file 'project.xml' holds the mapping information for all scripts

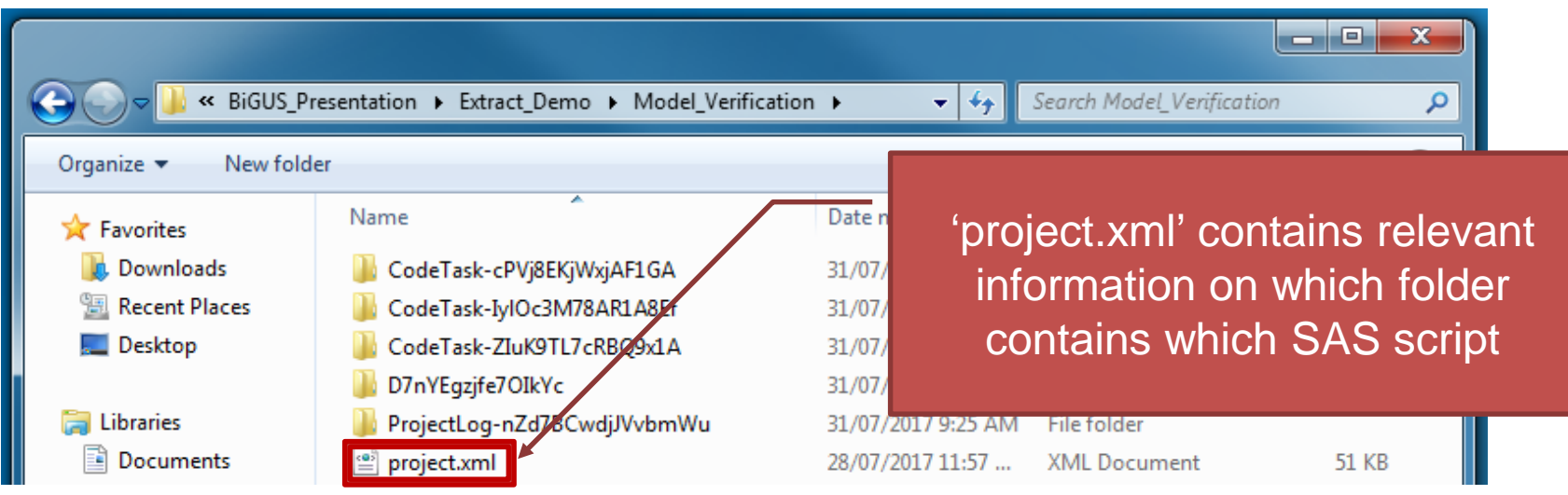

## **The Project Folder**

#### **project.xml**

User can identify the folders based on the information inside the 'project.xml' file

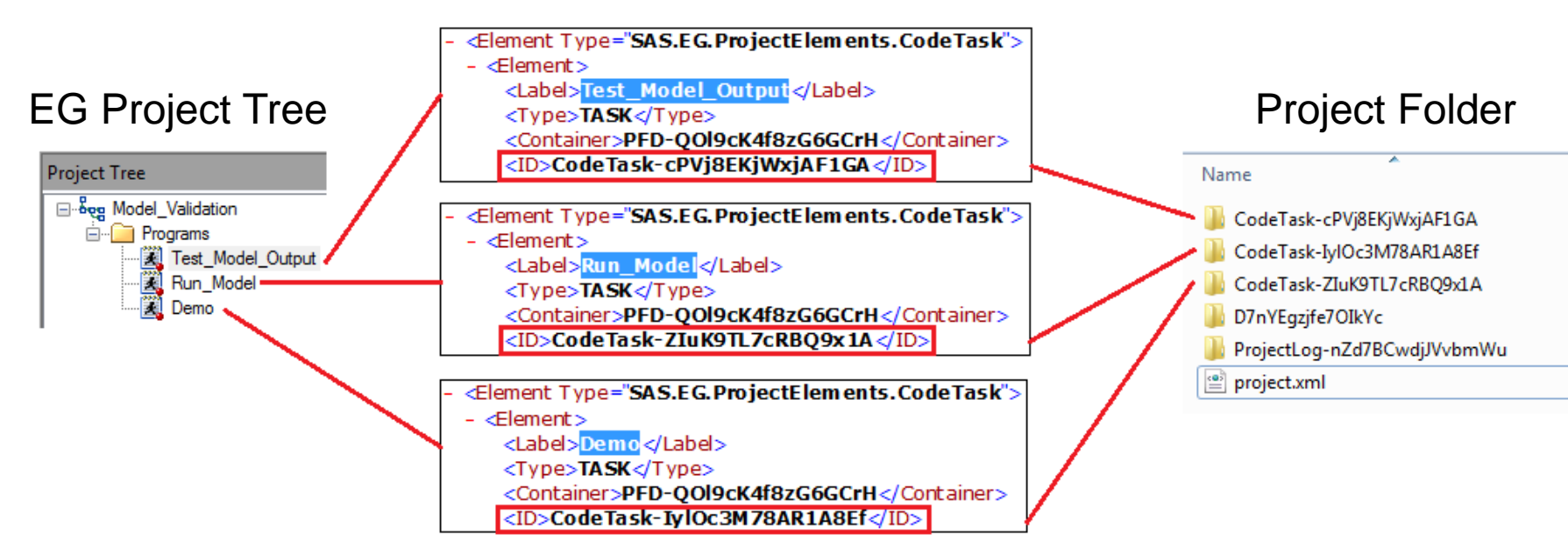

project.xml

## **Identifying the Git Folder**

#### **The Git Folder**

The remaining folder is the one that contains the Git repository

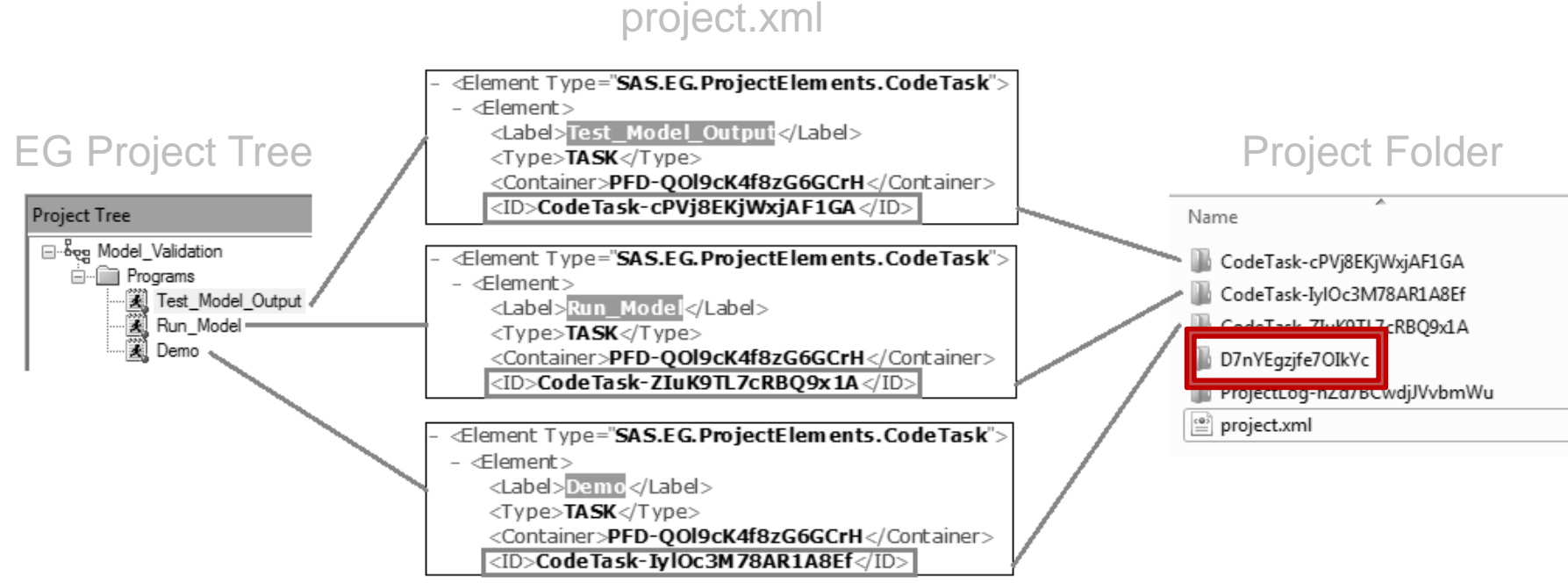

### **Renaming the Git Folders**

#### **Git Folder Contents**

- User can rename the Git folder and its contents for ease of use and understanding
- This can be done in the Git version control system in order to keep the original histories, and the process can be automated

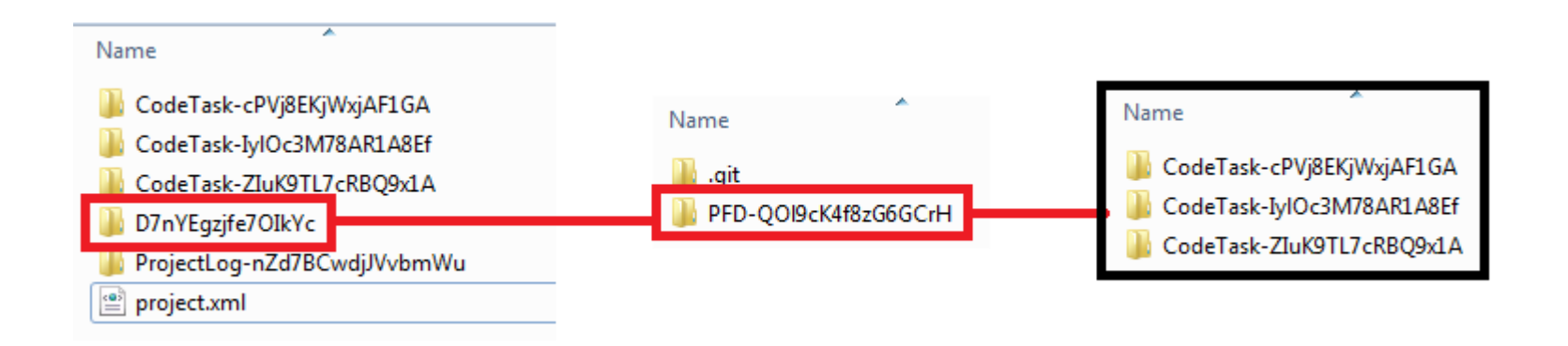

## **Renaming the Git Folders (Using Git GUI)**

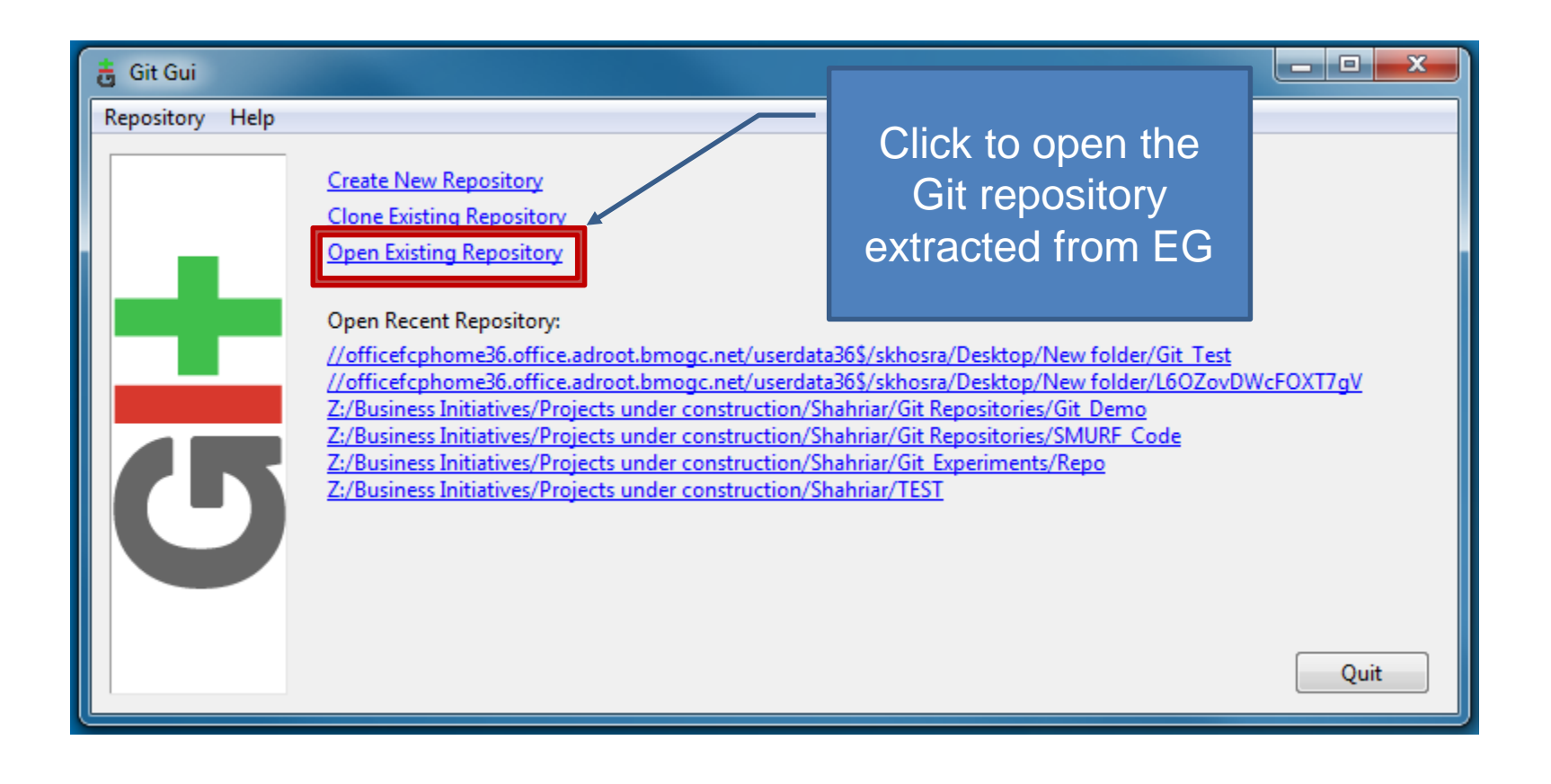

### **Renaming the Git Folders**

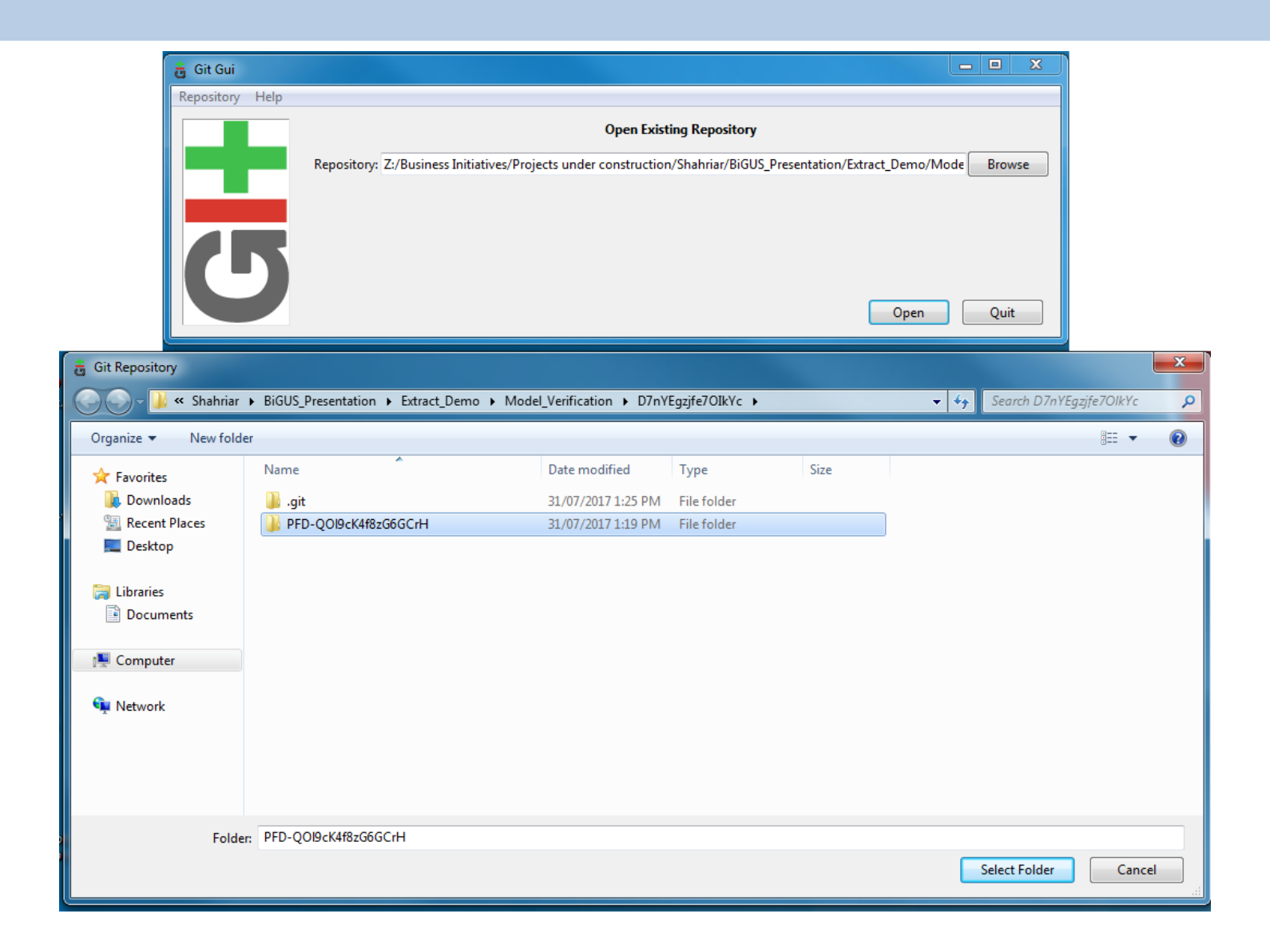

## **Renaming the Git Folders (Using Git GUI)**

#### **Using 'git mv' Command**

• When the renaming is done through Git, it becomes part of the existing history

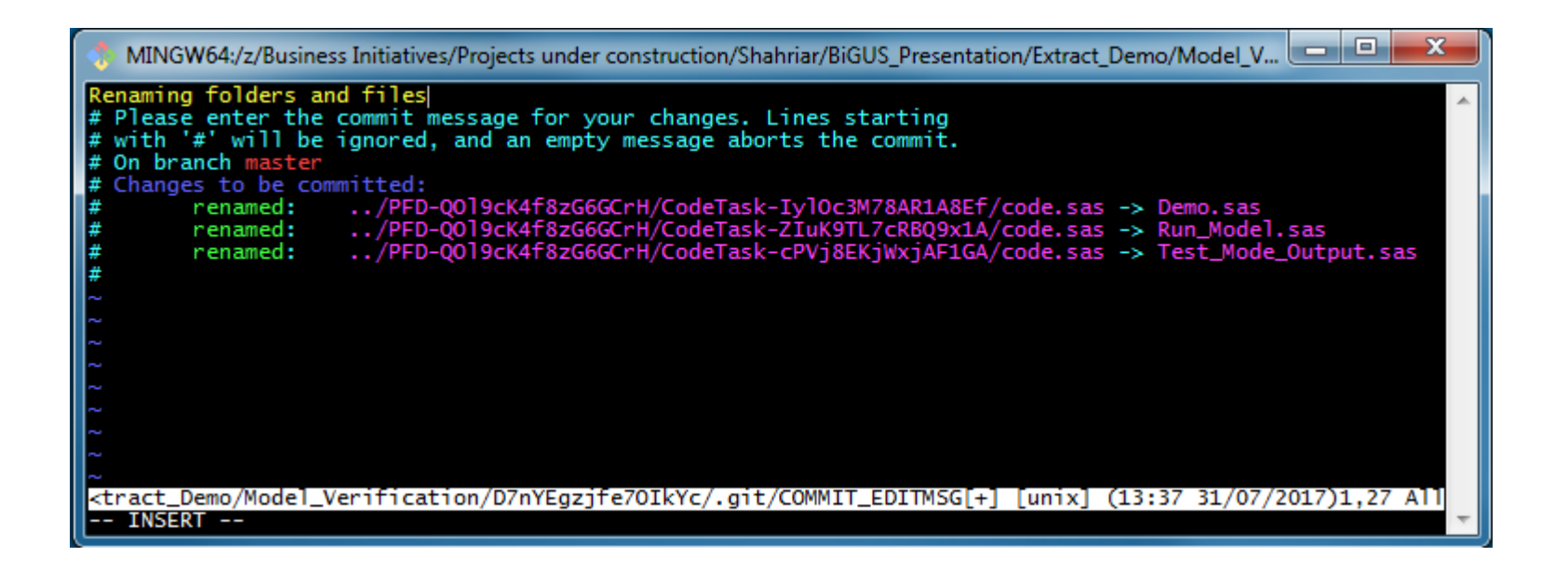

### **Viewing the Extracted Git History**

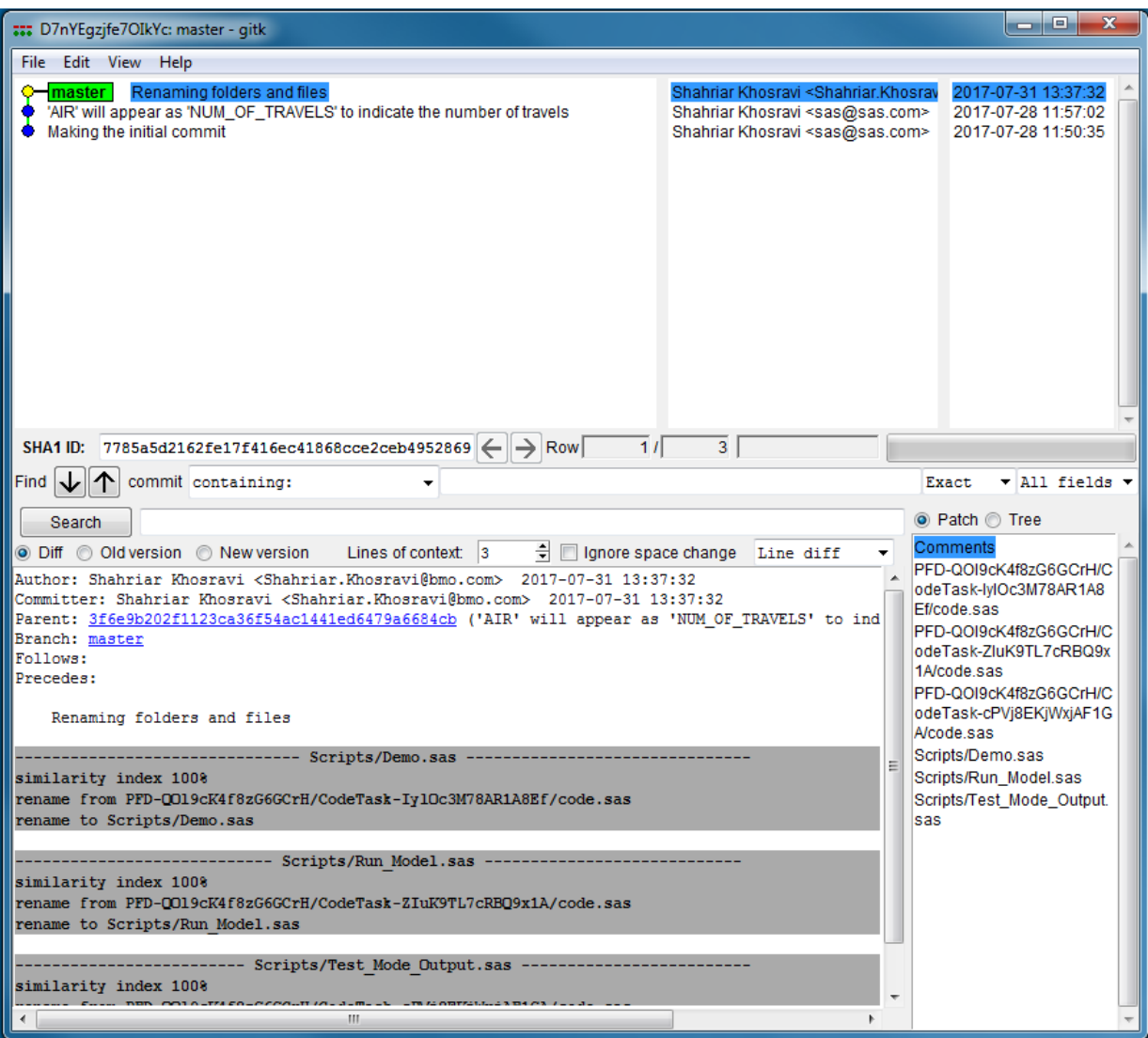

### **How to View an Existing Git History in EG?**

### **Externally-Controlled Files and EG**

- It is possible to view the Git history of an externally managed script within SAS EG
	- drag and drop the external script file into the SAS EG
	- Click 'History' from the top bar menu

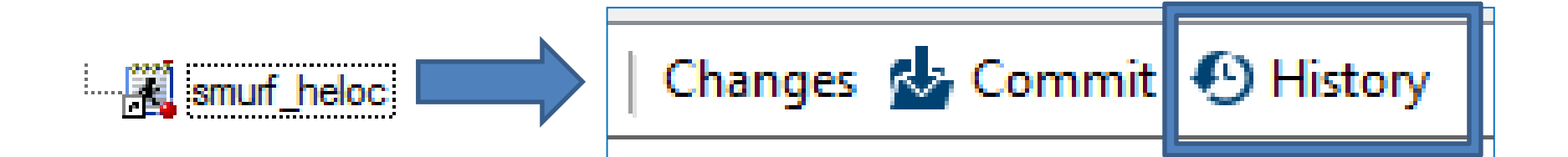

### **How to View an Existing Git History in EG?**

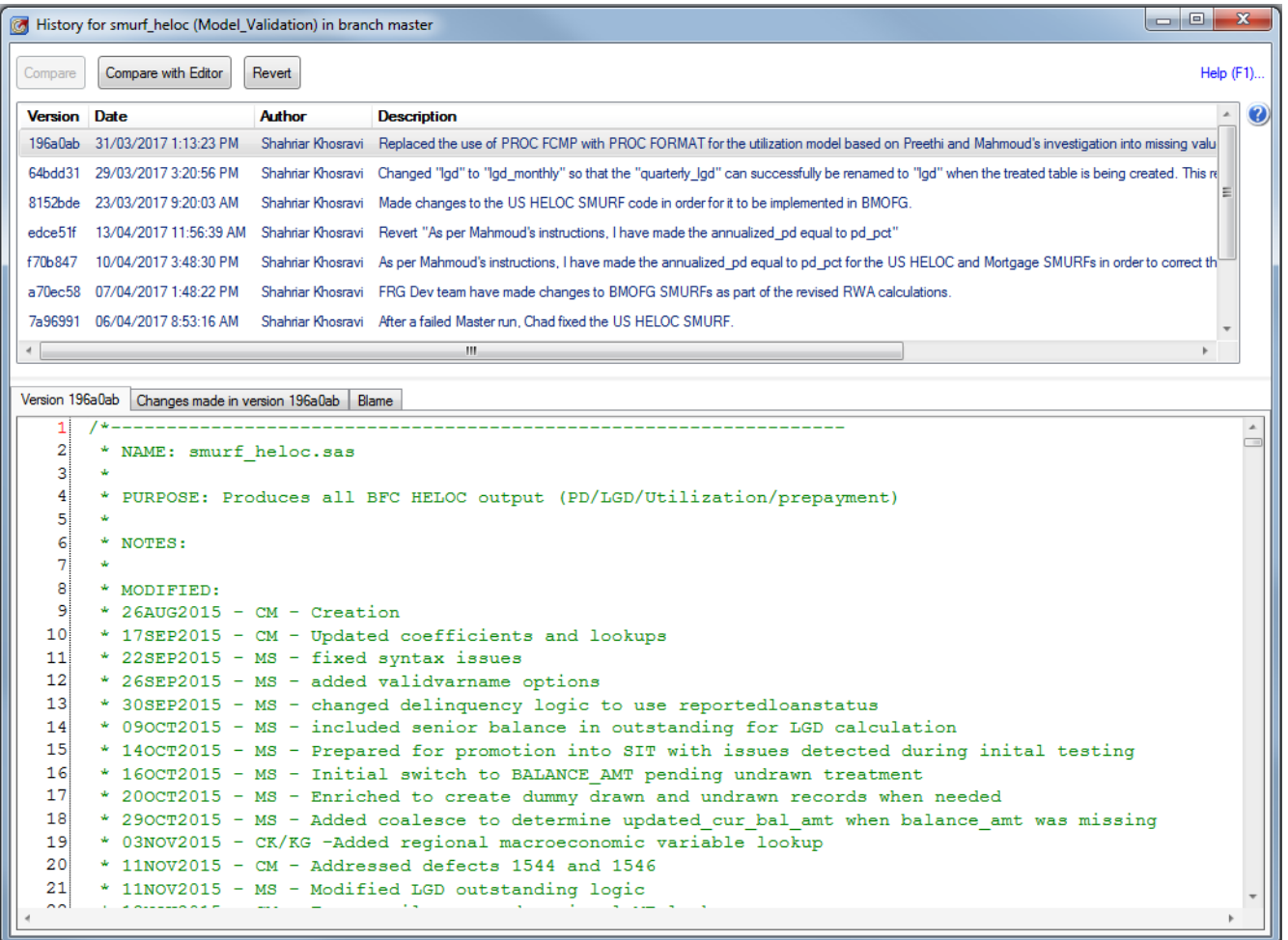

## **Summary**

- It is possible to extract the Git repository from a SAS EG project
- Some parts of the process can be automated using bash scripting
- It is also possible to view the existing history of an externallycontrolled file inside SAS EG

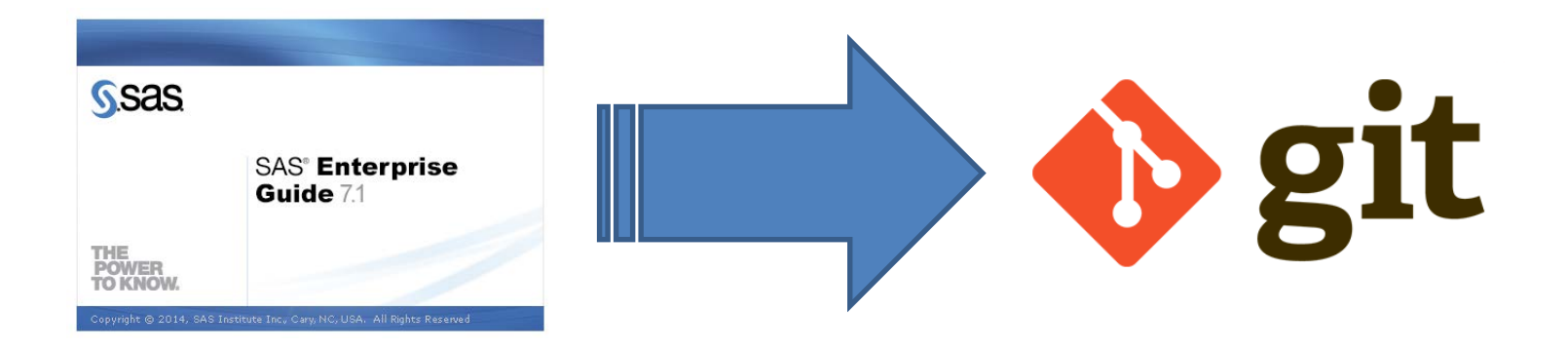

### **Questions**

Thank You